## **How to Access Databases through CARSI (Web of Science)**

## **Access Method 1:**

Click [here.](https://zjuam.zju.edu.cn/cas/login?service=https%3A%2F%2Fidp.zju.edu.cn%2Fidp%2FAuthn%2FExtCas%3Fconversation%3De1s1&entityId=https%3A%2F%2Fsp.tshhosting.com%2Fshibboleth) Login with your INTL ID to access the database.

## **Access Method 2:**

Use any web browser to access the URL "<https://webofscience.com/UA>".

1、Click "Login" on the upper right of the page. As the web being shown below, click "Access through your institution" Beneath the "机构登录", choose

"CHINA CERNET Federation", and click.

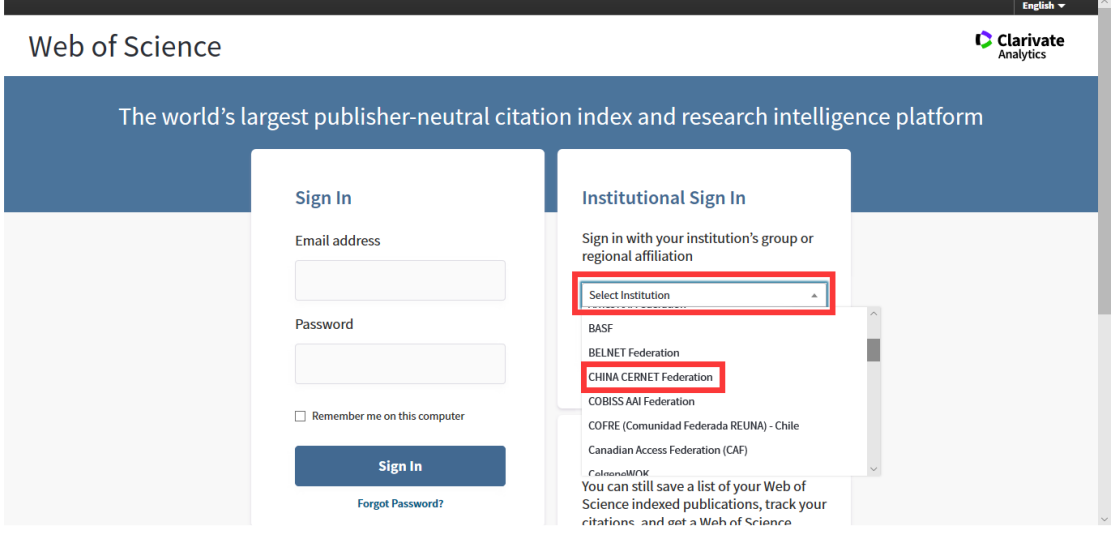

2、Enter "Zhejiang University".

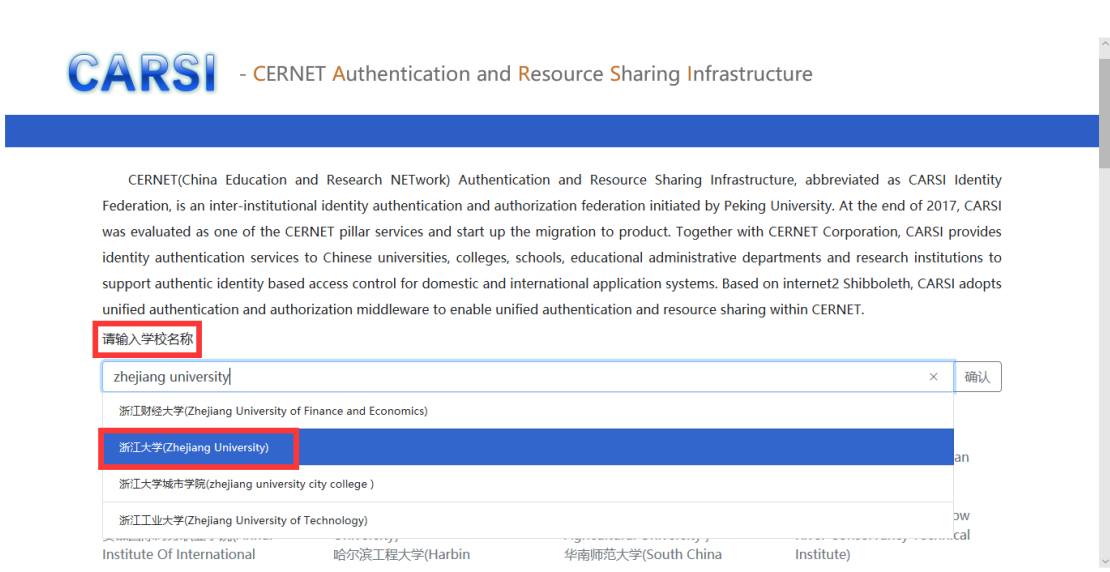

3、Login with your INTL ID to access the database.

INTERNATIONAL CAMPUS ZHEJIANG UNIVERSITY

I

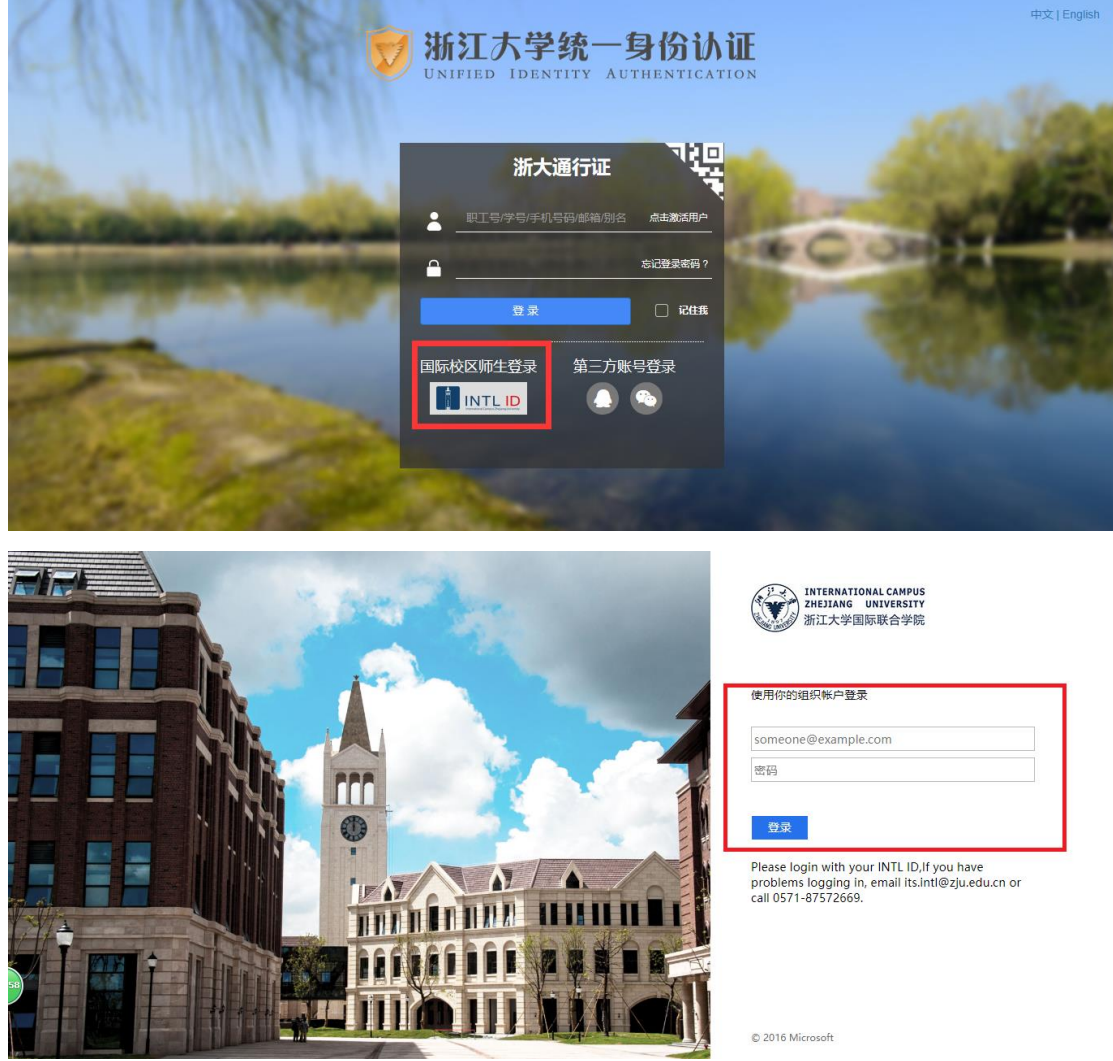

5、Enter Web of Science.

## INTERNATIONAL CAMPUS ZHEJIANG UNIVERSITY

I

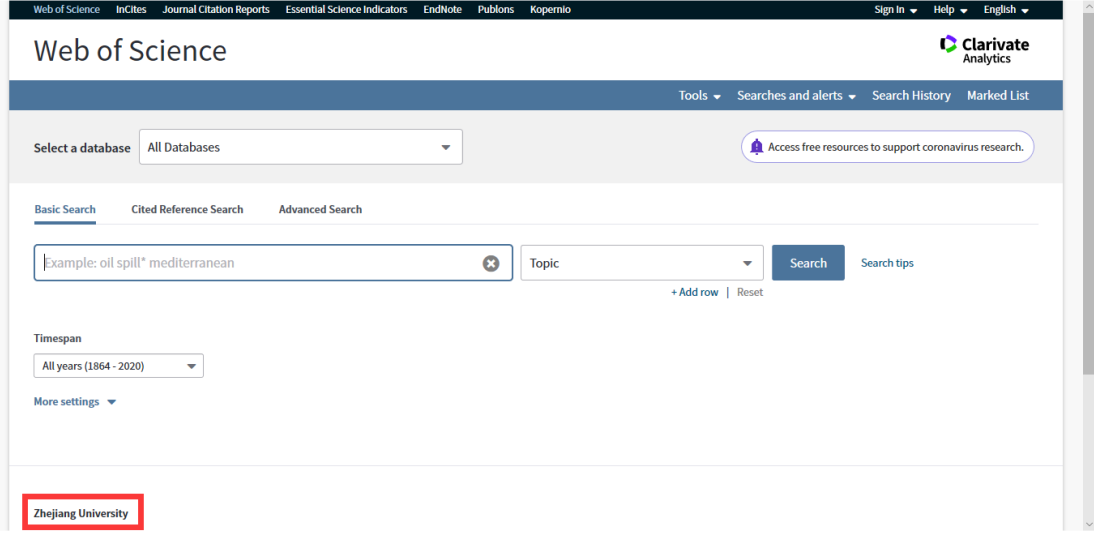